# **Руководство пользователя**

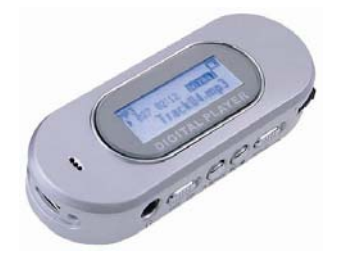

# **MP3 плеер MP510**

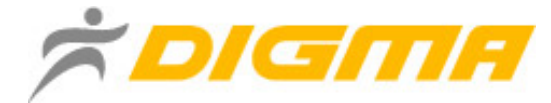

# Содержание руководства

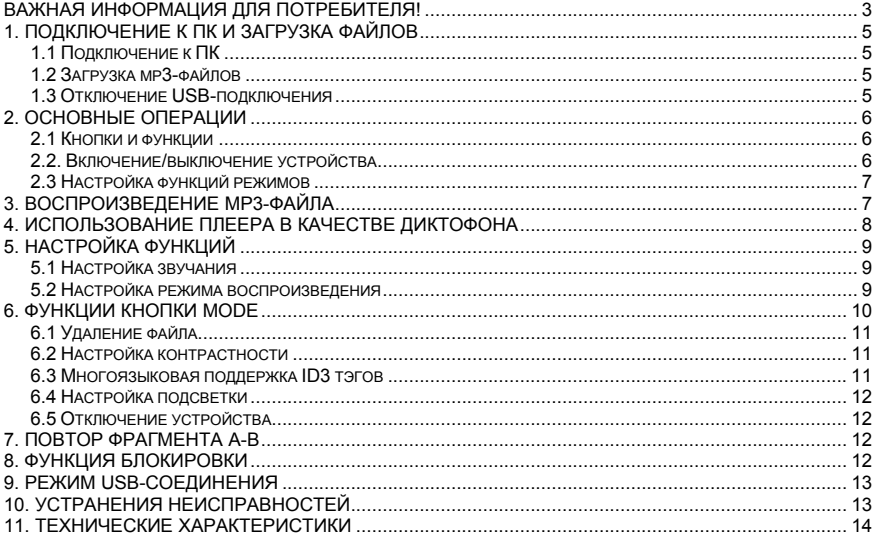

# Важная информация для потребителя!

#### <span id="page-2-0"></span>**Спасибо за покупку плеера DIGMA! Пожалуйста, внимательно прочтите данное Руководство пользователя, чтобы обеспечить правильную эксплуатацию изделия.**

#### **Внимание:**

- • Пожалуйста, не пользуйтесь плеером <sup>с</sup> наушниками, если находитесь за рулем автомобиля или едете на велосипеде. Это не только опасно, но <sup>и</sup> может быть противозаконно. А также убавляйте громкость, когда переходите дорогу.
- • Пожалуйста, вставьте наушники <sup>в</sup> гнездо наушников перед тем, как включите плеер, чтобы их не испортить. Таким образом, Вы сохраните устройство <sup>в</sup> хорошем состоянии.
- •Всегда выключайте плеер, если не используете его.
- • Не подвергайте устройство воздействию прямых солнечных лучей, не оставляйте его рядом с источниками тепла и в пыльных помещениях, держите плеер подальше от воды. Для чистки поверхности используйте мягкую влажную ткань.
- •Не используйте для чистки изделия такие вещества, как спирты <sup>и</sup> растворители.
- • Чтобы предотвратить возникновение помех электростатического происхождения, избегайте чрезмерно сухих помещений.
- •Не отключайте устройство от ПК во время форматирования или копирования файлов.
- • Во время использования плеера <sup>в</sup> качестве съемного диска, всегда четко следуйте указаниям по выполнению операций. Любое ошибочное действие может привести <sup>к</sup> потере файлов.
- • Во время создания инструкции мы пытаемся довести ее до совершенства, тем не менее, мы не можем гарантировать полное отсутствие каких-либо недостатков или упущений.
- • Программное обеспечение, конструктивные особенности <sup>и</sup> содержание инструкции могут быть изменены, <sup>в</sup> целях усовершенствования продукта, без предварительного уведомления.

#### **Гарантийные обязательства:**

- На изделие предоставляется гарантийный срок 1 (один) год <sup>с</sup> момента покупки.
- В течение гарантийного срока мы гарантируем отсутствие дефектов производственного характера
- Гарантия подразумевает, что <sup>в</sup> случае обнаружения дефектов, возникших по вине производителя, плеер будет отремонтирован либо заменен на аналогичный. Данная гарантия не подразумевает компенсации за возможную потерю данных или другого ущерба. Гарантия предоставляется <sup>в</sup> соответствии <sup>с</sup> действующим законодательством.
- Мы обязуемся выполнять качественный ремонт своей продукции, однако мы не можем нести ответственность за поврежденные <sup>в</sup> результате неправильной работы ПО данные, <sup>а</sup> также за потерю сохраненной <sup>в</sup> памяти устройства информации во время его ремонта.
- Срок службы изделия, установленный производителем, составляет 5 лет <sup>с</sup> момента выпуска.

(c) DIGMA 2006. Все упомянутые торговые марки являются собственностью их владельцев.

# 1. Подключение <sup>к</sup> ПК <sup>и</sup> загрузка файлов

### <span id="page-4-0"></span>1.1 Подключение <sup>к</sup> ПК

Перед подключением убедитесь, что питание плеера выключено. Подсоедините USB-кабель <sup>к</sup> USB-порту ПК, <sup>а</sup> другой конец подключите <sup>к</sup> разъему на плеере (<sup>в</sup> списке устройств появится съемный диск)

#### 1.2 Загрузка mp3-файлов

- 1) Подключите плеер <sup>к</sup> ПК
- 2) Скопируйте mp3-файлы на съемный диск.

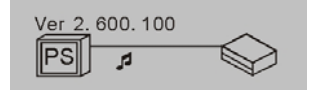

#### **Внимание:**

1) В память устройства можно записать не более 500 музыкальных треков формата MP3 <sup>и</sup> **WMA** 

2) В память устройства можно записать не боле 999 файлов голосовой записи.

3) Устройство позволяет записать максимум 256 файлов <sup>в</sup> корневую директорию флэшпамяти. Количество файлов, превышающее 256, может быть записано <sup>в</sup> подкаталог корневого каталога.

#### 1.3 Отключение USB-подключения

На панели задач дважды щелкните по иконке "Безопасное извлечение устройства". В появившемся окне выберите "Запоминающее устройство для USB" <sup>и</sup> нажмите "Остановить".

<span id="page-5-0"></span>Появится окно "Остановка устройства", нажмите кнопку *ОК*. После появления сообщения "Теперь устройство может быть отключено" отсоедините USB-кабель.

**Внимание:** Если отсоединить USB-кабель во время передачи данных, могут возникнуть ошибки. Отключение плеера от ПК становится безопасным только по окончании передачи данных, <sup>и</sup> после появления окна "Теперь устройство может быть отключено". Во время USB-соединения кнопки <sup>и</sup> другие функции плеера не работают.

# 2. Основные операции

# 2.1 Кнопки <sup>и</sup> функции

- 1) Гнездо наушников
- 2) Режим (MODE), Регулировка громкости (VOL+/VOL-), Вперед/Назад, Следующий/Предыдущий трек
- 3) Блокировка (HOLD)
- 4) Воспроизведение/Пауза/Остановка
- 5) Повтор А-В/Запись
- 6) Питание ВКЛ/ВЫКЛ
- 7) Гнездо наушников

# 2.2. Включение/выключение устройства

Когда питание устройства выключено, нажмите **»II** для входа в режим ожидания. Находясь в режиме ожидания, нажмите и удерживайте в течение 3 секунд кнопку **|| | |**| устройство сохранит файлы, <sup>а</sup> затем выключится.

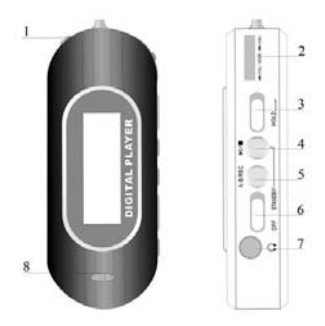

<span id="page-6-0"></span>**Режим ожидания**

$$
\begin{bmatrix} \mathbf{M} \\ \mathbf{P} \\ \mathbf{S} \end{bmatrix} \blacksquare \begin{array}{ccc} 005 & 02:36 \\ & \text{Nice you much} \end{array} \begin{array}{c}\n \text{NIF} \\ \text{NIF} \\ \text{NIF} \end{array}
$$

#### 2.3 Настройка функций режимов

В режиме ожидания или воспроизведения нажмите **MODE**, чтобы войти <sup>в</sup> меню настроек Режима работы.

Кнопкой **MODE**, выберите режим *Музыка*, *Просмотр*, *Воспроизведение* или *Выключение*. Нажмите **MODE**, чтобы выполнить требуемые настройки.

В режиме ожидания или воспроизведения нажмите <sup>и</sup> удерживайте 2 секунды **MODE**, чтобы войти в меню настроек *Инструменты*.

С помощью кнопки **MODE** выберите необходимую опцию *Музыка*, *Диктофон* или *Инструменты*. Нажмите **MODE**, чтобы выполнить требуемые настройки.

# 3. Воспроизведение MP3-файла

В режиме ожидания МР3 нажмите , на чтобы начать воспроизведение. Чтобы приостановить воспроизведение, нажмите кнопку еще раз, отменить паузу <sup>и</sup> возобновить воспроизведение можно также нажатием этой кнопки.

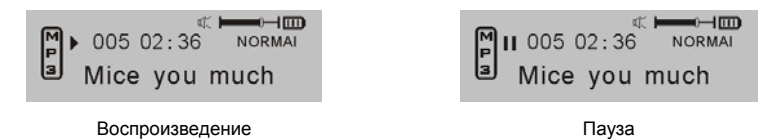

<span id="page-7-0"></span>В режиме воспроизведения или паузы, нажмите и удерживайте около 2 секунд кнопку РН ,чтобы вернуться в режим ожидания.

Для перехода <sup>к</sup> предыдущей/следующей песне <sup>в</sup> режиме ожидания или воспроизведения, нажимайте **им.** или **. . .** 

Для быстрой прокрутки назад/вперед, нажмите и удерживайте кнопку **или .........**.

Чтобы найти нужную песню <sup>в</sup> режиме ожидания или воспроизведения, нажмите <sup>и</sup> удерживайте кнопку **MODE**, <sup>а</sup> далее выбирайте кнопками или .

Чтобы войти <sup>в</sup> режим настройки громкости, нажмите **MODE**. Для выхода из режима настройки отпустите кнопку **MODE**.

### 4. Использование плеера <sup>в</sup> качестве диктофона

В режиме ожидания или диктофона нажимайте **А-В/REC** <sup>в</sup> течение 2 секунд для активации функции записи голоса.

Чтобы остановить запись, также нажмите **А-В/REC**. Для воспроизведения голосовой записи нажмите Ин, повторное нажатие этой кнопки приведет к приостановке воспроизведения.

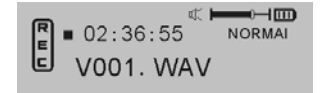

Остановка записи

В режиме воспроизведения голосовой записи или ожидания нажмите **MODE** и кнопками **⊪तान** или выберите нужный трек.

В режиме воспроизведения голосовой записи нажмите <sup>и</sup> удерживайте кнопку **MODE** <sup>и</sup> <sup>с</sup> помощью

<span id="page-8-0"></span>или **ГРГІ** для пропуска файла или возвращения назад.

В режиме ожидания голосовой записи нажмите <sup>и</sup> удерживайте 3 секунды кнопку , чтобы сохранить файл <sup>и</sup> выключить устройство.

В режиме остановки/воспроизведения голосовой записи нажмите **MODE**, чтобы войти <sup>в</sup> меню настройки частотной зарактеристики: 8КГц – 16КГц – 32КГц – 48КГц. Нажмите MODE, чтобы выполнить нужную настройку.

**Внимание:** В памяти устройства можно сохранить не более 999 файлов голосовой записи.

# 5. Настройка функций

#### 5.1 Настройка звучания

Нажмите ∎त्ताल или नाना , чтобы выбрать режим эквалайзера: Normal, Rock, Classic, Высокие, POP, Jazz, Низкие. Нажмите MODE, чтобы сохранить выбранный режим эквалайзера.

В режиме MP3 кнопка **Эквалайзер/Повтор** поможет легко выбрать режим эквалайзера.

Нажмите кнопку **MODE** <sup>и</sup> кнопками "+" или "-", выберите опцию просмотра музыки, нажмите **MODE**  еще раз для сохранения.

#### 5.2 Настройка режима воспроизведения

Нажмите MODE, <sup>а</sup> затем кнопками «+» или «-» выберите режим воспроизведения.

Режимы воспроизведения: *Нормальный*, *Повторить трек*, *Повторить все*, *Случайный порядок воспроизведения*, *Случайный повтор*.

В режиме MP3 нажимайте **Эквалайзер/Повтор** <sup>в</sup> течение 2 секунд, чтобы выбрать режим воспроизведения.

MP3 плеер DIGMA MP510 – Руководство по эксплуатации

<span id="page-9-0"></span>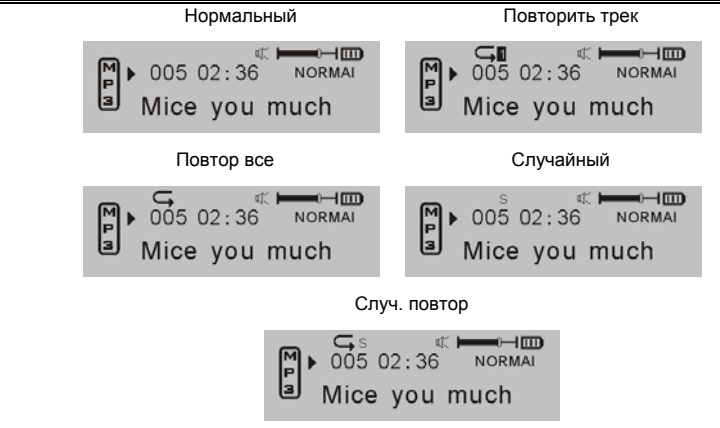

# 6. Функции кнопки Mode

В режиме ожидания или воспроизведения, нажмите <sup>и</sup> удерживайте 2 секунды кнопку **MODE**. Устройство перейдет <sup>в</sup> окно установки режима работы.

Нажмите ∎त्त. ∎или Г. Г., чтобы выбрать один из режимов: музыка, запись, инструменты. Нажмите MODE , чтобы выполнить необходимые установки.

Кнопками и выберите режим *Музыка*, нажмите кнопку **MODE**, чтобы вернуться <sup>в</sup> режим музыки.

Кнопками и выберите режим *Записи*, нажмите **MODE** <sup>и</sup> выберите файл <sup>с</sup> записью для

<span id="page-10-0"></span>воспроизведения.

Кнопками и выберите режим *Инструменты*. Дважды нажмите **MODE** <sup>и</sup> выберите опцию кнопками "+" или "-": *Удалить файл*, *удалить все файлы*, *контраст*, *язык*, *подсветка*, *память*, *автоматическое выключение*, *выход*.

#### 6.1 Удаление файла

Кнопками ∎जाज или Рог ∎выберите файл, нажмите . ∎ал подтверждения удаления или нажмите **MODE** для выхода.

> Delete file? Mice you much

> > Удалить Файл?

**Внимание**: Вы не можете удалять файлы, имеющие атрибут «только для чтения».

#### 6.2 Настройка контрастности

Нажмите кнопку **MODE** <sup>и</sup> кнопками или настройте контрастность ЖК-дисплея. Нажмите **MODE** для сохранения выполненных настроек.

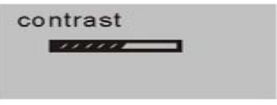

Контраст

6.3 Многоязыковая поддержка ID3 тэгов

<span id="page-11-0"></span>Нажмите кнопку **MODE** <sup>и</sup> кнопками "+" или "-" выберите нужный язык.

#### 6.4 Настройка подсветки

Нажмите кнопку **MODE** <sup>и</sup> кнопками "+" или "-" выберите опцию настройки режима подсветки.

Опции настройки подсветки: *5 сек*, *10 сек*, *Всегда включена*, *Отключена*, *Выход*. Нажмите **MODE** для сохранения выполненных настроек.

#### 6.5 Отключение устройства

Нажмите кнопку **MODE**, затем <sup>с</sup> помощью "+" <sup>и</sup> "-" выберите режим отключения питания.

Опции отключения питания: *1 мин*, *2 мин*, *5 мин*, *10 мин*, *выход*. Нажмите **MODE** для сохранения выполненных настроек.

# 7. Повтор фрагмента A-B

В режиме воспроизведения MP3 или диктофона:

Нажмите кнопку **Повтор А-В/Запись**, чтобы обозначить начальный пункт А фрагмента A-B

Нажмите кнопку **Повтор А-В/Запись**, чтобы обозначить конец фрагмента <sup>в</sup> качестве пункта В. Устройство начнет непрерывное воспроизведение фрагмента от пункта А до пункта В.

В режиме воспроизведения фрагмента A-B нажмите кнопку **Повтор А-В/Запись**, чтобы отменить функцию повтора фрагмента A-B. Плеер перейдет <sup>в</sup> режим воспроизведения MP3 или диктофона.

# 8. Функция блокировки

В любом режиме работы сдвиньте переключатель **HOLD** <sup>в</sup> направлении, указанном стрелкой, чтобы заблокировать устройство. В режиме блокировки не одна функция не действует. На ЖКдисплее будет отображаться значок блокировки, чтобы разблокировать остальные кнопки, сдвиньте переключатель **HOLD** <sup>в</sup> противоположном направлении.

# 9. Режим USB-соединения

<span id="page-12-0"></span>Подключите плеер <sup>к</sup> порту USB компьютера, на ЖК-дисплее появится соответствующий значок. Значок на ЖК-дисплее отображается только <sup>в</sup> процессе передачи данных между плеером <sup>и</sup> ПК.

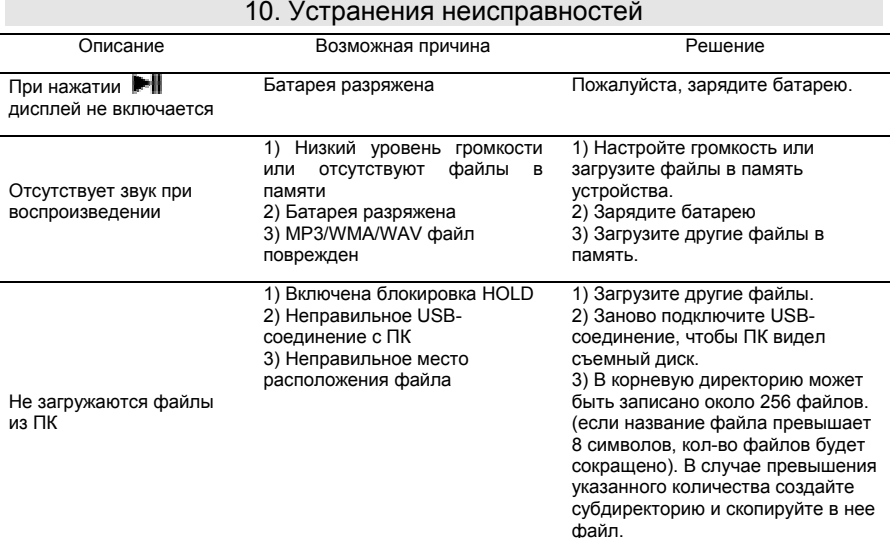

MP3 плеер DIGMA MP510 – Руководство по эксплуатации

<span id="page-13-0"></span>

| Не воспроизводится<br>МРЗ-созданный<br>пользователем                               | Устройство поддерживает<br>только стандартные форматы<br>сжатия. Пожалуйста, не<br>загружайте в устройство<br>нестандартные МРЗ-файлы,<br>например Layer-2 | Загрузите в устройство<br>стандартный MP3/WMA файл.                                                                                                    |
|------------------------------------------------------------------------------------|----------------------------------------------------------------------------------------------------|----------------------------------------------------------------------------------------------------|
| МРЗ-плеер не<br>распознается<br>компьютером                                        | Неисправность в работе<br>устройства                                                                                                    | 1) Отформатируйте устройство.<br>2) Перезагрузите плеер.                                                                                                    |
| Не работают кнопки                                                                 | Переключатель HOLD<br>находится в положении<br>блокировки                                                                                                  | Сдвиньте переключатель HOLD в<br>противоположном стрелке<br>направлении.                                                                                                    |
| Устройство не<br>включается или при<br>включении появляется<br>сообщение об ошибке | Неисправность по причине<br>неправильной эксплуатации                                                                                                    | Нажмите кнопку PLAY на плеере,<br>выполнив USB-соединение с ПК,<br>и вызовите соответствующую<br>программу обновления ПО. Не<br>отпускайте кнопку PLAY, пока не<br>закончится поиск и не появится<br>диалоговое окно программы<br>обновления ПО, нажмите START,<br>чтобы отформатировать и<br>обновить ПО. |

#### 11. Технические характеристики

#### **Параметр Характеристика**

Поддерживаемые форматы MP3/WMA (DRM9.0)

MP3 плеер DIGMA MP510 – Руководство по эксплуатации

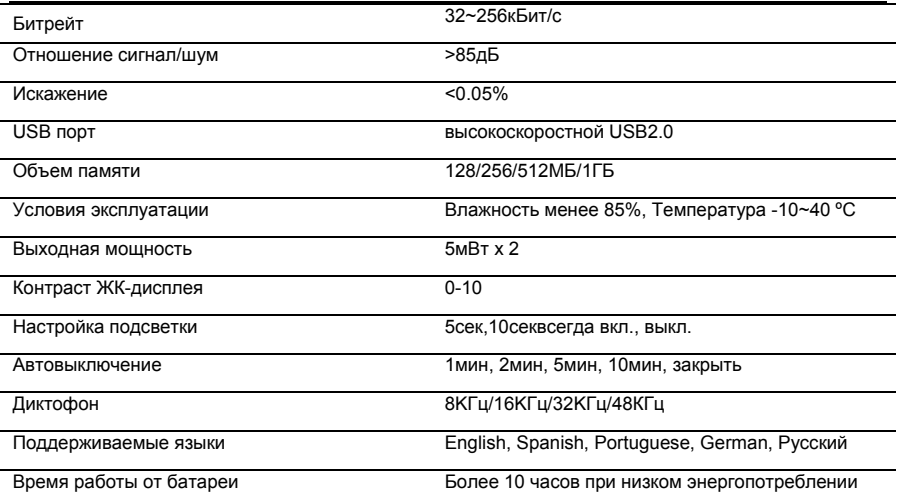

Устройство поддерживает функцию синхронизации текстов песен.

**Внимание:** Название файла <sup>с</sup> текстом песни должно совпадать <sup>с</sup> названием файла <sup>с</sup> самой песней <sup>и</sup> файл <sup>с</sup> текстом должен быть сохранен <sup>в</sup> формате \*.LRC. Файлы формата \*.LRC, находящиеся <sup>в</sup> той же папке, <sup>с</sup> обозначенным интервалом времени, гарантируют отображение текста песни на дисплее.